## How to add stock chart with spreadsheet sdk in C# and ByteScout Data Extraction Suite

How to write a robust code in C# to add stock chart with spreadsheet sdk with this step-bystep tutorial

This sample source code below will display you how to add stock chart with spreadsheet sdk in C#. ByteScout Data Extraction Suite: the set that includes 3 SDK products for data extraction from PDF, scans, images and from spreadsheets: PDF Extractor SDK, Data Extraction SDK, Barcode Reader SDK. It can add stock chart with spreadsheet sdk in C#.

The SDK samples given below describe how to quickly make your application do add stock chart with spreadsheet sdk in C# with the help of ByteScout Data Extraction Suite. Just copy and paste the code into your C# application's code and follow the instructions. Enjoy writing a code with ready-to-use sample codes in  $C#$ .

ByteScout provides the free trial version of ByteScout Data Extraction Suite along with the documentation and source code samples.

FOR MORE INFORMATION AND FREE TRIAL:

Download Free Trial SDK [\(on-premise](https://bytescout.com/download/web-installer?utm_source=pdf-source-code-sample) version)

Read more about [ByteScout](https://bytescout.com/products/developer/dataextractionsuite/index.html?utm_source=pdf-source-code-sample) Data Extraction Suite

Explore API [Documentation](https://bytescout.com/documentation/index.html)

Get Free Training for [ByteScout](https://bytescout.com/documentation/index.html) Data Extraction Suite

Get Free API key for [Web](https://pdf.co/documentation/api?utm_source=pdf-source-code-sample) API

visit [www.ByteScout.com](https://bytescout.com/?utm_source=pdf-source-code-sample)

Source Code Files:

```
using System.Diagnostics;
using Bytescout. Spreadsheet:
using Bytescout. Spreadsheet. Charts;
namespace CSharp
{
   class Program
    {f}static void Main(string[] args)
        \mathcal{F}// Create new Spreadsheet object
            Spreadsheet spreadsheet = new Spreadsheet();
            spreadsheet.RegistrationName = "demo";
            spreadsheet.RegistrationKey = "demo";
            // Add new worksheet
            Worksheet sheet = spreadsheet.Workbook.Worksheets.Add("Sample");
            // Add few random numbers
            for (int i = 1; i < 6; i++){
                sheet[i, 0]. Value = 39082 + i;
                sheet[i, 0].ValueDataTypeByNumberFormatString = Bytescout.Spreadsheet.
            }
            sheet[1, 1].Value = 41301; sheet[1, 2].Value = 24.3; sheet[1, 3].Value = 27.
            sheet[2, 1].Value = 35203; sheet[2, 2].Value = 25.4; sheet[2, 3].Value = 25.4sheet[3, 1].Value = 27908; sheet[3, 2].Value = 23; sheet[3, 3].Value = 19.
            sheet[4, 1].Value = 29567; sheet[4, 2].Value = 17.3; sheet[4, 3].Value = 20.
            sheet[5, 1].Value = 25895; sheet[5, 2].Value = 20.4; sheet[5, 3].Value = 18.
            // Add charts to worksheet
            Chart stockChart = sheet.Charts.AddChartAndFitInto(7, 1, 26, 9, ChartType.
            stockChart.SeriesCollection.Add(new Series(sheet.Range(1, 3, 5, 3)));
            stockChart.SeriesCollection.Add(new Series(sheet.Range(1, 4, 5, 4)));
            stockChart.SeriesCollection.Add(new Series(sheet.Range(1, 5, 5, 5)));
            stockChart = sheet.Charts.AddChartAndFitInto(7, 10, 26, 18, ChartType.Stocl
            stockChart.SeriesCollection.Add(new Series(sheet.Range(1, 2, 5, 2)));
            stockChart.SeriesCollection.Add(new Series(sheet.Range(1, 3, 5, 3)));
            stockChart.SeriesCollection.Add(new Series(sheet.Range(1, 4, 5, 4)));
            stockChart.SeriesCollection.Add(new Series(sheet.Range(1, 5, 5, 5)));
            stockChart = sheet.Charts.AddChartAndFitInto(28, 1, 46, 9, ChartType.Stock)
            stockChart.SeriesCollection.Add(new Series(sheet.Range(1, 1, 5, 1)));
            stockChart.SeriesCollection.Add(new Series(sheet.Range(1, 3, 5, 3)));
            stockChart.SeriesCollection.Add(new Series(sheet.Range(1, 4, 5, 4)));
            stockChart.SeriesCollection.Add(new Series(sheet.Range(1, 5, 5, 5)));
            stockChart = sheet.Charts.AddChartAndFitInto(28, 10, 46, 18, ChartType.Sto
            stockChart.SeriesCollection.Add(new Series(sheet.Range(1, 1, 5, 1)));
            stockChart.SeriesCollection.Add(new Series(sheet.Range(1, 2, 5, 2)));
            stockChart.SeriesCollection.Add(new Series(sheet.Range(1, 3, 5, 3)));
            stockChart.SeriesCollection.Add(new Series(sheet.Range(1, 4, 5, 4)));
            stockChart.SeriesCollection.Add(new Series(sheet.Range(1, 5, 5, 5)));
```
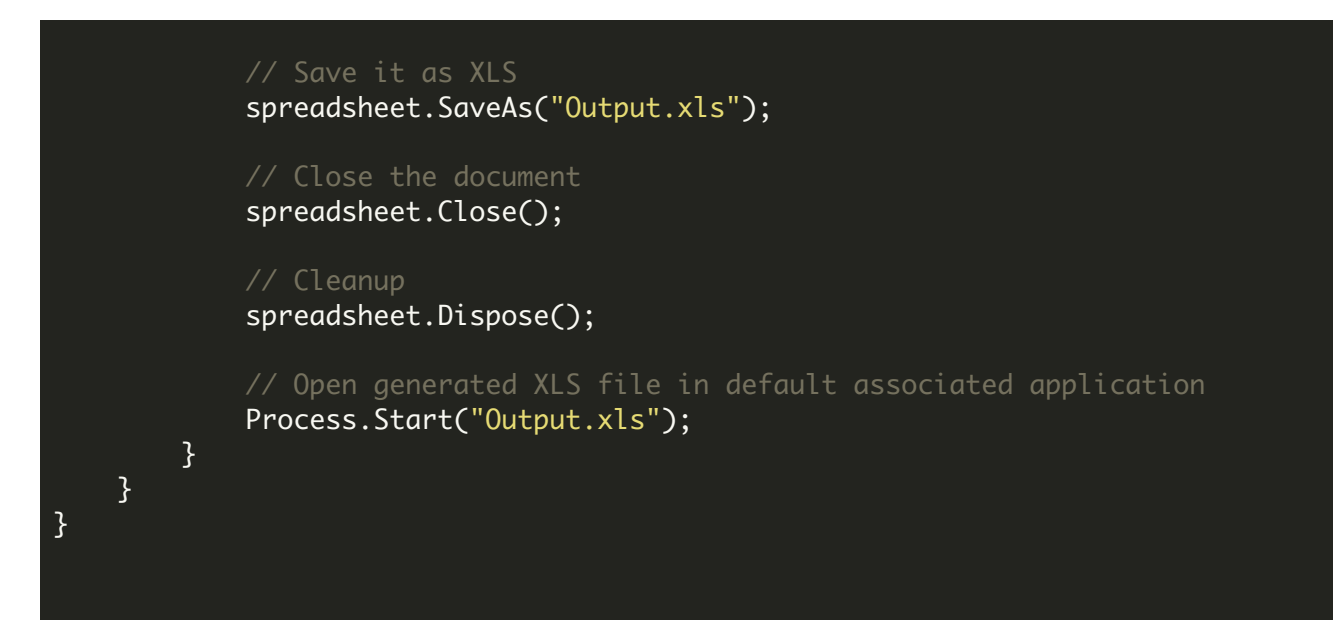

## VIDEO

<https://www.youtube.com/watch?v=NEwNs2b9YN8>

## ON-PREMISE OFFLINE SDK

60 Day Free [Trial](https://bytescout.com/download/web-installer) or Visit [ByteScout](https://bytescout.com/products/developer/dataextractionsuite/index.html) Data Extraction Suite Home Page Explore ByteScout Data Extraction Suite [Documentation](https://bytescout.com/documentation/index.html) Explore [Samples](https://github.com/bytescout/ByteScout-SDK-SourceCode/) Sign Up for [ByteScout](https://academy.bytescout.com/) Data Extraction Suite Online Training

ON-DEMAND REST WEB API

Get [Your](https://app.pdf.co/signup) API Key [Explore](https://pdf.co/documentation/api) Web API Docs Explore Web API [Samples](https://github.com/bytescout/ByteScout-SDK-SourceCode/tree/master/PDF.co%20Web%20API/)

visit [www.ByteScout.com](https://bytescout.com/?utm_source=pdf-source-code-sample)

visit [www.PDF.co](https://pdf.co/?utm_source=pdf-source-code-sample)